## **LED Badge with RGBW Application Installation Instruction**

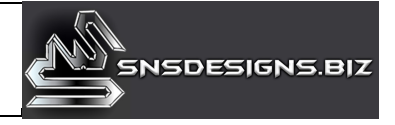

**Step 1:** Scan QR code with your smartphone camera.

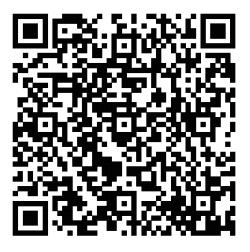

**Step 2:** Open the pop-up window in your screen which should automatically take you to the application.

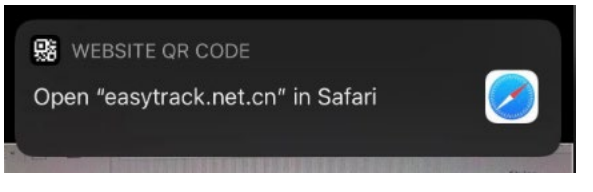

## **Step 3:** Install **duoCO Strip** application into smartphone.

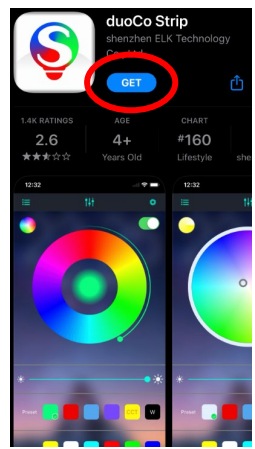

**Step 4:** Make sure LED Badge is installed and powered '**ON**'. Next, turn '**ON**' the Bluetooth to your phone and open **duoCo strip**, allow Bluetooth connection by selecting '**OK**', then sync the Bluetooth device under 'BLEDOM'

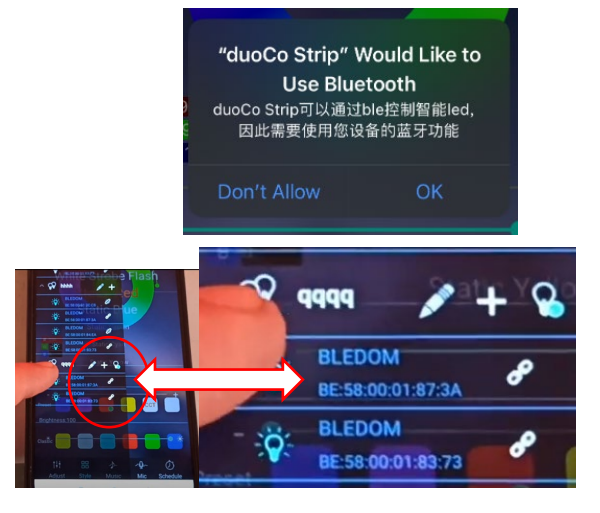

**Step 5:** To power '**ON**' and '**OFF**' the LED badge. Tap the lightbulb icon to illuminate '**ON**' and '**OFF**'.

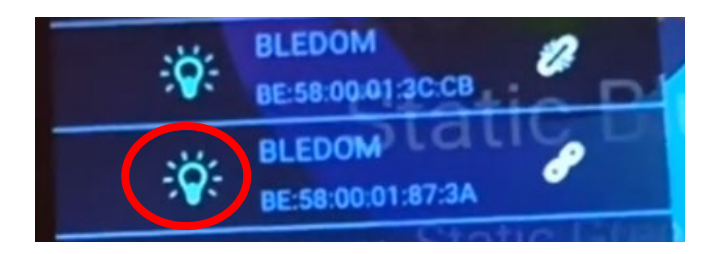

**Step 6:** To adjust the color, select any preset color or move your finger around the wheel to select a color of your choice.

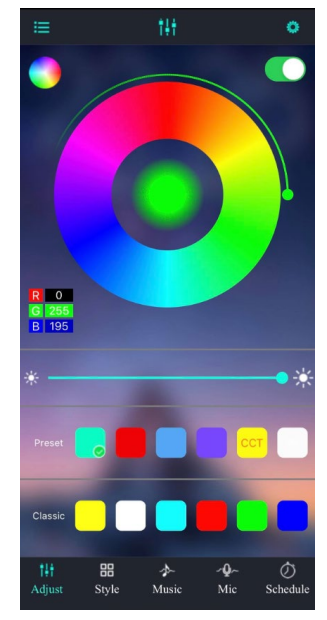

**Step 7:** For more how to, tap on the setting and go to '**Guide**' for further instruction on the **duoCO Strip** application.

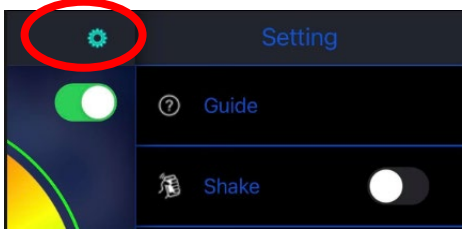